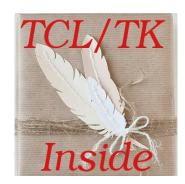

Build stand-alone TCL/TK executables. No compiler required!

OR

Use it as a single-file WISH shell

## **Table of Contents**

| freeWrap License                                               | 3  |
|----------------------------------------------------------------|----|
| Overview                                                       | 4  |
| Availability                                                   | 5  |
| What's Inside                                                  |    |
| TCL/TK                                                         |    |
| TCL/TK extensions and libraries.                               | 6  |
| freeWrap as a TCL/TK wrapper program                           |    |
| freeWrap as a single-file WISH interpreter                     |    |
| freeWrap response to untrapped errors                          | 10 |
| freeWrap program packages                                      | 12 |
| freeWrap's console window                                      |    |
| Using the DDE and Registry packages (Windows only)             | 12 |
| Using wrapped files                                            | 12 |
| Wrapping                                                       |    |
| Naming and referring to wrapped files                          |    |
| Details                                                        | 13 |
| The easy way                                                   | 14 |
| In summary                                                     |    |
| Wrapping and using TCL/TK extensions (packages)                | 14 |
| Script only extensions                                         | 15 |
| Extensions containing a single binary file                     |    |
| More complex extensions with both scripts and binary libraries |    |
| Using the WINICO features                                      |    |
| Special variables and commands provided by freeWrap            |    |
| The ::freewrap namespace                                       | 17 |
| Procedures                                                     | 18 |
| Commands                                                       |    |
| Character encodings                                            | 24 |
| How freeWrap encryption works                                  |    |
| Building freeWrap                                              |    |
| Dependencies                                                   |    |
| Building freeWrap                                              |    |
| Current distribution.                                          |    |
| How to build freeWrap 6.73                                     |    |
| ZVFS: The ZIP Virtual File System TCL Extension                |    |
| Introduction                                                   |    |
| Using ZVFS                                                     |    |
| Limitations                                                    |    |
| Overlays                                                       |    |
| Using The Executable As The ZIP Archive                        |    |
| ZVFS source code                                               | 36 |

## freeWrap License

Copyright (c) 1998-2020 by Dennis R. LaBelle (freewrapmgr@users.sourceforge.net) All Rights Reserved.

This software is provided 'as-is', without any express or implied warranty. In no event will the authors be held liable for any damages arising from the use of this software.

Permission is granted to anyone to use this software for any purpose, including commercial applications, and to alter it and redistribute it freely, subject to the following restrictions:

- 1. The origin of this software must not be misrepresented; you must not claim that you wrote the original software. If you use this software in a product, an acknowledgment in the product documentation would be appreciated but is not required.
- 2. Altered source versions must be plainly marked as such, and must not be misrepresented as being the original software.
- 3. This notice may not be removed or altered from any source distribution.

### **Overview**

### The freewrap program turns TCL/TK scripts into single-file binary executable programs.

The resulting program can be distributed to machines that do not have TCL/TK installed. The executable will also work on machines that have TCL/TK installed but will use its own TCL/TK "image". freeWrap itself does not need TCL/TK installed to run.

### Easy, one-step wrapping.

FreeWrap consists of a single executable file. There is no setup required. Wrapping is accomplished with a single command.

### Your source and data files are protected from prying eyes.

FreeWrap automatically encrypts all files you wrap into your executable application to provide a secure distribution.

### freewrapTCLSH can be used to wrap TCL-only scripts.

FreewrapTCLSH creates a single executable file from a TCL script. The wrapping syntax is identical to the freewrap program. This produces a console-only type of program.

### freeWrap can be used as a single file stand-alone WISH

Renaming the freeWrap program to some other file name causes freeWrap to behave as a a stand-alone, single-file WISH that can be used to run any TCL/TK script or a freeWrap package containing all the files in your application.

### freewrapTCLSH can be used as a single file stand-alone TCLSH shell

Renaming the freewrapTCLSH program to some other file name causes freewrapTCLSH to behave as a a stand-alone, single-file TCLSH shell that can be used to run any TCL script or a freeWrap package containing all the files in your application.

#### Shared libraries can be used with your wrapped programs.

FreeWrapped applications can load TCL/TK shared library extensions that have been compiled with the STUBS interface.

### Your wrapped programs can be customized with your own window icons.

The Windows version of freeWrap can incorporate your own customized icon into your wrapped application.

### No license fees for wrapped programs.

There are no license fees associated with freeWrap. See the <u>freeWrap license</u>.

### Cross-platform generation of programs is supported.

The <u>-w "wrap using"</u> option allows cross-platform creation of wrapped applications without the use of the target computer system.

### freeWrap includes several Windows-specific commands

These commands can be used to determine the location of Windows' special directories and make for easy creation of file extension associations and shortcuts.

#### freeWrap includes commands for ZIP file creation and extraction.

Due to freeWrap's use of the <u>ZIP Virtual File System</u> any ZIP archive can be opened so its contents look like a simple file subdirectory. The archive's files are automatically decompressed when read with TCL

#### commands.

The <u>makeZIP</u> command allows creation and modification of ZIP archives from within your freeWrapped application.

### freeWrap 6.73 is based on TCL/TK version 8.6.10

This version of freeWrap is built with threading enabled.

## **Availability**

FreeWrap 6.73 executables are freely available for 32-bit and 64-bit versions of Linux and Windows. Instructions and source code for building freeWrap are included in the freeWrap source code distribution.

TCL-only versions of freeWrap are also available for wrapping TCL (non-TK) scripts.

Visit <a href="http://sourceforge.net/projects/freewrap">http://sourceforge.net/projects/freewrap</a> to download files.

### What's Inside

### TCL/TK

The freeWrap binary distributions contain TCL/TK version 8.6.10.

FreeWrap comes with its own internal file system which contains the files that normally make up a TCL/TK distribution. From within freeWrap the files normally found at /usr/local/lib can be accessed from the /zvfs directory. For example, the /usr/local/lib/tdbc1.1.1 directory can be accessed as /zvfs/tdbc1.1.1 within freeWrap.

The following TCL/TK directories are available within freeWrap:

/zvfs/itcl4.2.0 /zvfs/sqlite3.30.1.2 /zvfs/tcl8 /zvfs/tcl8.6 /zvfs/tcllib1.20 /zvfs/tdbc1.1.1 /zvfs/tdbcmysql1.1.1 /zvfs/tdbcodbc1.1.1 /zvfs/tdbcpostgres1.1.1 /zvfs/thread2.8.5 /zvfs/tklib0.7

### TCL/TK extensions and libraries

The freeWrap binary distributions also contain the following additional TCL/TK extensions and libraries.

| Extension/Library | Version |
|-------------------|---------|
| tklib             | 0.7     |
| tcllib            | 1.20    |
| TkTable           | 2.10    |
| TWAPI             | 4.4.0   |
| winico            | 0.6     |

The following directories are included withing freeWrap to support the TkTable and TWAPI extensions to TCL/TK.

/zvfs/TkTable2.10 /zvfs/twapi

## freeWrap as a TCL/TK wrapper program

FreeWrap can wrap TCL/TK applications that consist of multiple script and binary image files. FreeWrap combines all the files together into a single executable file. The syntax for wrapping an application is described below.

| Calling Syntax: | freewrap mydir/prog.tcl [-debug] [-f FileLoadList] [-forcewrap] [-i ICOfile] [-o OutFile] [-p] [-w WrapStub] File1 FileN |                                                                                                    |
|-----------------|----------------------------------------------------------------------------------------------------|----------------------------------------------------------------------------------------------------|
| where:          | mydir/prog.tcl                                                                                                    | file path to main TCL/TK program script                                                                                                    |
|                 | File1 FileN                                                                                                    | A list of space-separated text or binary files to include in the wrapped application.                                                                                                    |
|                 | -debug                                                                                                    | Opens a console window so user can see debug messages while wrapping.                                                                                                    |
|                 | -f                                                                                                    | Specifies that the following named file (FileLoadList) contains a list of files to wrap                                                                                                    |
|                 | -forcewrap                                                                                                    | Force freeWrap to act as a wrapping program even if it has been renamed.                                                                                                    |
|                 | -i                                                                                                    | Substitute the following named Windows ICO file (ICOfile) as the program application icon.                                                                                                    |
|                 | -0                                                                                                    | Indicates that the name of the produced executable program should be set to OutFile. This may be a full or relative file path.                                                                           |
|                 | -р                                                                                                    | Create a freeWrap program package instead of an executable program.                                                                                                    |
|                 | -w                                                                                                    | Specifies that the following named freeWrap file should be used to create the wrapped application. This option allows you to build an application targeted for execution on a separate operating system. |
|                 |                                                                                                    | Example usage: /apps/freewrap myprog.tcl -w /winapps/win64/freewrap.exe                                                                                                    |
|                 |                                                                                                    | In this example a linux version of freeWrap is used to produce a wrapped application for 64-bit Windows.                                                                                                 |
|                 | -0<br>-1<br>-2                                                                                                    | These ten options control the amount of compression performed on the wrapped files in a manner similar to the ZIP application.                                                                           |
|                 | -3<br>-4<br>-5<br>-6                                                                                                    | -0 performs no compression, -1 performs the least but is the fastest, while -9 performs the most compression and takes the longest time.                                                                 |
| output:         | -8<br>-9<br>prog (Linux)                                                                                                 |                                                                                                    |
|                 | prog (Linux)                                                                                                    |                                                                                                    |

|  | freewrap mydir/prog.tcl [-debug] [-f FileLoadList] [-forcewrap] [-i ICOfile] [-o OutFile] [-p] [-w WrapStub] File1 FileN |
|--|----------------------------------------------------------------------------------------------------|
|  | prog.exe (Windows)  Note: the output file will be placed in the directory from which freeWrap is called.                 |

The names of the files being wrapped may include either relative or full paths. The resulting executable program can access the wrapped files by either referring to them by their full path as they existed at the time of wrapping or adding the paths to TCL's *auto\_path* variable. If the *auto\_path* method is used, the appropriate *tclIndex* or *pkgIndex.tcl* files should also be wrapped into the application. Please see the information on how to wrap a package extension. Please see Naming and referring to wrapped files for more details on how to refer to wrapped files within the application.

Both text and binary files can be wrapped.

### -debug Option

Use of the -debug option will display the freeWrap console window so any debug warning messages can be viewed while wrapping.

### -f Option

For larger wrap projects, the user may wish to use freeWrap's -f option to specify a file which contains a list of files to wrap. The specified text file must contain one file name per line. Each file name listed in the file will be added to the wrapping. Use of the -f option does not preclude the specification of individual files on the freeWrap command line. The -f option may also be used several times on the same command line.

Example: freewrap myprog.tcl logo.gif -f projlist.txt code2.tcl -f special.txt

#### -forcewrap Option

The -forcewrap option can be used to force freeWrap to act as a wrapping program even if it has been renamed. Without this command line option, freeWrap behaves like a WISH shell when it has been renamed.

### -i Option

This option will replace the freeWrap icon within your wrapped application with the contents of the specified ICO file. Use the -i option to specify the icon you wish to use for your wrapped application. This option is only relevant when wrapping an application for the Windows operating system.

#### Example: freewrap myprog.tcl -i myprog.ico

In this example, *myprog.ico* must be an ICO formatted file. Each icon in this file must be stored as a BMP image. Icons in the PNG format will not be replaced. The -i option will only replace an icon if the new version is exactly the same size as the original icon in freeWrap. PNG files are compressed and, therefore, a new PNG formatted icon is unlikely to be the same size as the original freeWrap icon of the same dimensions and color depth.

When creating your ICO file, keep in mind that freeWrap contains the following versions of the freeWrap icon in a BMP format.

| Size    | Colors |
|---------|--------|
| 16x16   | 16     |
| 16x16   | 256    |
| 32x32   | 4-bit  |
| 32x32   | 8-bit  |
| 32x32   | 24-bit |
| 48x48   | 4-bit  |
| 48x48   | 8-bit  |
| 48x48   | 24-bit |
| 128x128 | 24-bit |
| 256x256 | 24-bit |

Icons, of these resolutions, found in your ICO file will be used to replace the freeWrap icons. If your ICO file doesn't contain at least these versions of your icon then only the matching icons will be replaced. This would leave a freeWrap icon that could be displayed by Windows at some time.

### -o Option

The -o Option allows you to specify the name of the executable program you are creating/wrapping. The option value may be either single file name, a full file path, or a relative file path.

### -p Option

Using the -p option creates a wrapped application without the freeWrap executable component. This file is called a freeWrap program package. A freeWrap program package can be run using freeWrap as a single-file shell By default, freeWrap program packages are given a file extension of *fwp*.

Example wrapping: freewrap myapp.tcl -p Example execution: freewish myapp.fwp

### -w Option

By default, freeWrap attaches the wrapped files to a copy of the freeWrap program you use to do the wrapping. The -w option allows attaching the wrapped files to a different copy of freeWrap. Since freeWrap is available for multiple operating systems, this feature is useful for assembling freeWrapped applications for other operating systems while on a single computer.

**Example** (assembling a Windows version while running freeWrap on Linux):

freewrap myprog.tcl -w freewrap.exe

**Example** (assembling a Linux version while running freeWrap on Windows):

freewrap myprog.tcl -w freewrap

Remember, the argument following the -w option must be the file path to a version of the freeWrap

program that can execute on the other operating system.

### Wrapping already wrapped files

Even files previously generated by freeWrap can be wrapped into another freeWrap application. However, the repetitive inclusion of freeWrap's TCL/TK code would produce fairly large application files. Therefore, the freeWrap program has been designed to provide efficient packaging of previously wrapped applications. FreeWrap removes a wrapped program's freeWrap core prior to storing it in the wrapped application. Only the application's archive section is stored in the new freeWrap application. This archive section is given a name starting with the string fwpkg\_ followed by its original file name and having an extension of ZIP . It is the responsibility of the programmer to use the ::freewrap::reconnect command to later reattach the freeWrap core and copy the full application to a disk file.

**Example** (assume firstApp is a freeWrap generated application)

freewrap myprog.tcl firstApp.exe

creates a file named fwpkg\_firstApp.zip inside the application myprog.exe. To restore and copy the original application (firstApp.exe) to disk the myprog.exe program should use a TCL command similar to:

::freewrap::reconnect fwpkg firstApp.zip c:/myprog/bin/firstApp.exe

## freeWrap as a single-file WISH interpreter

Renaming the freeWrap program to some other file name causes freeWrap to behave as a a stand-alone, single-file WISH that can be used to run any TCL/TK script or freeWrap program package. This can be done in the following manner.

Copy freewrap.exe to a new file name

Example: copy freewrap.exe wishrun.exe

Use the new file as you would normally use WISH

Example: wishrun script\_name.tcl

## freeWrap response to untrapped errors

FreeWrap will respond to untrapped script errors in the following manner:

| Application Type                                          | Response to Untrapped Script Error                                                                                              |
|-----------------------------------------------------------|----------------------------------------------------------------------------------------------------|
| Wrapped console applications (created with freewrapTCLSH) | Wrapped application prints resulting error message to standard error stream.                                                    |
| Wrapped graphical applications (created with freewrap)    | Wrapped application displays message window which must be acknowledged before the user can interact with the application again. |

| Application Type                                                                                               | Response to Untrapped Script Error                                                                                                    |
|----------------------------------------------------------------------------------------------------|----------------------------------------------------------------------------------------------------|
| Running a script from the command line as a single-file TCLSH interpreter.                                     | The associated error message will print to the standard error stream.                                                                                                    |
| Example: freewishTCLSH myErrorScript.tcl                                                                       |                                                                                                    |
| Running a script from the command line as a single-file WISH interpreter.  Example: freewish myErrorScript.tcl | Errors that occur before TK enters its event loop will cause the TK console to open and display the error message. An example of this case can be seen in the following line of code which is not contained in a procedure and executes immediately when starting the script. |
|                                                                                                    | puts Hello World                                                                                                    |
|                                                                                                    | Errors resulting from delayed code execution display a message window which must be acknowledged before the user can interact with the application again. Examples of this case can be seen in the following lines of code.                                                   |
|                                                                                                    | after 3000 {puts Hello World}                                                                                                    |
|                                                                                                    | proc sayHello {} { puts Hello World }                                                                                                    |
| Sourcing a script when interactively running as a single-file TCLSH interpreter.                               | The associated error message will print to the standard error stream.                                                                                                    |
|                                                                                                    | Example session:                                                                                                    |
|                                                                                                    | % source dtest1.tcl<br>can not find channel named "Hello"<br>%                                                                                                    |
| Sourcing a script when interactively running as a single-file WISH interpreter.                                | Errors that occur before TK re-enters its event loop will print the error message to the TK console. An example of this case can be seen in the following line of code which is not contained in a procedure and executes immediately when sourcing the script.               |
|                                                                                                    | puts Hello World                                                                                                    |
|                                                                                                    | Errors resulting from delayed code execution display a message window which must be acknowledged before the user can interact with the application again.  Examples of this case can be seen in the following lines                                                           |

| Application Type | Response to Untrapped Script Error    |
|------------------|---------------------------------------|
|                  | of code.                              |
|                  | after 3000 {puts Hello World}         |
|                  | proc sayHello {} { puts Hello World } |

## freeWrap program packages

FreeWrap normally produces an executable file when wrapping an application. However, it is also possible the create a file that only contains the wrapped files for the application. This allows you to distribute smaller packages that can later be run using freeWrap as a single-file TCLSH or WISH interpreter. A freeWrap program package can contain all the files for your application in a single compressed file.

Use the -p option when wrapping your application in order to create a freeWrap program package instead of an executable file.

Example wrapping: freewrap -f listOfiles.txt myapp.tcl -p

Example execution: freewish myapp.fwp

FreeWrap program packages are not encrypted and can be run using a copy of freeWrap 6.3 or later..

## freeWrap's console window

Under freeWrap, the *console* command is available for both Windows and UNIX. The console window is the location that will receive any STDOUT or STDERR output. The console can also be used to interactively enter TCL/TK commands. Use *console show* to display the window and *console hide* to remove it.

## Using the DDE and Registry packages (Windows only)

The DDE and Registry packages have been compiled into freeWrap. There is no need to load them with a *package require* command. Simply use the *dde* and *registry* commands without any preceding *package require* command.

## Using wrapped files.

## Wrapping

When running a wrapped application, the first file specified on the command line at the time of wrapping will be executed as a TCL/TK script. All other files specified on the command line or in a file load list are available to this executing script.

You CAN do the following with the wrapped files.

- 1. *source* them
- 2. *open* them
- 3. *read* them
- 4. *close* them
- 5. **glob** them
- 6. **load** them
- 7. Use any *file* commands that do not write to the files
- 8. Use them with the *image create* command
- 9. Specify them for **-bitmap** widget options.

### You CANNOT do the following with the wrapped files.

1. *File delete* them (since they exist in the application, not on disk)

## Naming and referring to wrapped files

#### Details

All files included in a wrapped application must be referred to by their full path within the application. However, any relative or full path specification can be used on the freeWrap command line.

Windows users will notice that freeWrap strips all drive letter information from a file's path prior to storing it inside the wrapped application.

When referenced inside the wrapped program, the paths to the wrapped files are also prefixed by /zvfs and will have no drive letter. To the wrapped application, all of its internal files will appear to be under the /zvfs directory.

For example, if an application is wrapped to include the file C:\projects\myproject\libmodule1.tcl with the following command:

### freewrap myapp.tcl libmodule1.tcl

You would need to use a source command within the application such as:

### source /zvfs/projects/myproject/libmodule1.tcl

DO NOT expect the relative path of wrapped files to change when you move the executable program.

FreeWrap takes a "snapshot" of the file path for all wrapped files. You must use the same, full path (minus any drive letter) that existed at the time of wrapping to refer to the wrapped file. It is also important that the file paths you use in your program exactly match the letter case that exists at the time of wrapping.

These rules also apply to the *file* or *open* commands. Also, make sure the path you add to auto\_path corresponds to the wrapped tclIndex file you include in your application. For example, if your wrapping command is:

freewrap myapp.tcl c:\devel\myapp1\tclIndex c:\devel\myapp1\libmodule1.tcl you should add /devel/myapp1 to auto path.

### The easy way

At run time, your application can use the ::zvfs::list command to determine exactly where the files are in the virtual directory structure. For example:

```
set filePath [::zvfs::list */u1.tcl]
```

You may also wish to add some code to your application that enables it to find the necessary file either when developing or when wrapped. For example:

```
set filePath {}
if {[namespace exists ::freewrap]} {
    if {$::freewrap::runMode eq {wrappedExec}} {
        set filePath [::zvfs::list */u1.tcl]
      } {
        set filePath $::env(SrcPath)/utils/u1.tcl
      }
} {
      set filePath $::env(SrcPath)/utils/u1.tcl
    }

if {$filePath eq {}} {
      puts {Could not find file u1.tcl}
    }
} {
      source $filePath
      # Place additional code here.
    }
}
```

## In summary

You should use the paths to the files as they exist at the time of wrapping. Wrapping takes a "snapshot" of the file path for all wrapped files. The ::zvfs::list command can be used to make it easier to find the correct path within the wrapped application.

Do not use relative paths to refer to wrapped files within the application since relative paths will not be found.

## Wrapping and using TCL/TK extensions (packages)

TCL/TK extensions can be wrapped into your application and then loaded dynamically at run time. Alternatively, if you are willing to recompile freeWrap, TCL/TK extensions may also be statically compiled into freeWrap. See <a href="http://sourceforge.net/projects/freewrap">http://sourceforge.net/projects/freewrap</a> for versions of freeWrap that already include some statically compiled TCL/TK extensions.

Wrapped applications can load TCL/TK shared binary extension that have been compiled with the new TEA (i.e., stubs) interface. Stubs-enabled shared libraries can be included in the wrapped application or exist as separate files.

TCL's package search mechanism uses the *glob* command to recursively search directories specified in the auto\_path variable to find packages. Unfortunately the *glob* command does not do the same for Virtual File System (VFS) files or their directories. This means TCL's package require command will not

descend subdirectories when searching for packages. However, the fix for this is simple. Add the desired package's file path to the auto\_path variable before using the package require command. This can be done with two lines of code similar to:

lappend auto\_path /tcl/lib/mypkg1.0 ;# Ensure our app can find the files
package require mypackage

### Script only extensions

Packages consisting only of TCL/TK scripts are generally easy to wrap.

As an example, let us consider the BWidget 1.8 extension. Under Windows the following short batch file could be used to wrap a sample program using BWidgets named BWidget demo.tcl.

```
REM wrapBWidget.bat file
dir /S /B .\BWidget1_8 >Bwidget_files.txt
START /WAIT freewrap.exe BWidget_demo.tcl -f Bwidget_files.txt
```

These batch commands create a text file containing the list of files that make up the extension (one file name per line). These commands also assume that the BWidget package has been installed in the BWidget1\_8 directory immediately below the current directory.

For our example, the BWidget\_demo.tcl file if found in the current directory and contains the following TCL/TK commands.

```
lappend ::auto_path [file dirname [zvfs::list */Bwidget1_8/pkgIndex.tcl]]
package require BWidget

set combo [ComboBox .combo \
    -textvariable comboVal \
    -values {"first value" "second value" "third value" "fourth value" "fifth value"} \
    -helptext "This is the ComboBox"]

set ent [LabelEntry .ent -label "Linked var" -labelwidth 10 -labelanchor w \
    -textvariable comboVal -editable 0 \
    -helptext "This is an Entry reflecting\nthe linked var of ComboBox"]

pack $combo $ent -pady 4 -fill x
```

The first line of this sample script allows the [package require BWidget] command to find the BWidget extension.

Running this wrapped application will produce the following pop-up window.

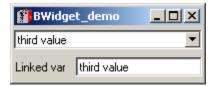

## Extensions containing a single binary file

TCL extensions with a single binary file (other script files may be present) are also easy to wrap if:

- 1. The binary library does not call other binary libraries located inside the wrapped application.
- 2. The binary library does not call scripts located inside the wrapped application.

Your application code simply needs to add the path to the binary extension's pkgIndex.tcl file to the auto path variable so that the usual *package require* or *load* commands will find the extension.

The **zvfs::list** command can be used to make setting auto\_path easier. For example:

```
lappend ::auto_path [file dirname [zvfs::list */myExtension/pkgIndex.tcl]]
```

## More complex extensions with both scripts and binary libraries

If the TCL extension contains more than one binary library or one of the libraries is dependent on other libraries wrapped into your application you will need to use something like the procedure found in the following example. This situation is rare and you may never need to do this. However, the Snack sound package is one such extension and we will use it for our example.

The Snack extension has a supporting script whose loading is normally automated by the [package require] command. We need to use the [package require] command but the associated pkgIndex.tcl file doesn't really know how to find the supporting script or DLL.

This is easy to correct by making a slight modification to Snack's pkgIndex.tcl file so that it can find and load the DLL.

Here is a procedure for wrapping an application containing and using Snack version 2.2.10.

1. Modify the Snack pkgIndex.tcl file as follows:

Replace the following single line in the pkgIndex.tcl file

```
package ifneeded snack 2.2 "[list load [file join $dir libsnack.dll]];
[list source [file join $dir snack.tcl]]"
with (the following is a single line. It may suffer from wrap around)
    package ifneeded snack 2.2 "[list load [zvfs::list */libsnack.dll]];[list source [zvfs::list */$dir snack.tcl]]"
```

This modification will find and load the libsnack dynamic library as well the snack.tcl file.

2. Add some code to the application to adjust the auto\_path variable. We must ensure that all wrapped directories containing pkgIndex.tcl files are added to auto\_path. For this project, the following code is added at the beginning of the application. It should be executed before the [package require] command.

As you can see, with this code, the location of the files is determined at run time. We don't have to keep track of them to properly update the code. The [zvfs::list] command is very useful for locating your wrapped files.

3. Use a [package require snack] command in the application to load the Snack package.

4. FreeWrap the application making sure all the supporting DLL and script file are included.

## **Using the WINICO features**

Windows versions of freeWrap incorporate release 0.6 of the Winico extension. The following files associated with the Winico extension are included along with the freeWrap documentation.

| File           | Description                                                  |
|----------------|--------------------------------------------------------------|
| license.winico | The Winico license included with the Winico 0.6 distribution |
| readme.winico  | The README file included with the Winico 0.6 distribution    |
| winico.html    | The Winico version 0.6 documentation in HTML format          |

## Special variables and commands provided by freeWrap

## The ::freewrap namespace

FreeWrap has a namespace which contains all of the freeWrap specific variables, commands and procedures. These variables, commands and procedures may be referenced using the ::freewrap:: prefix or imported into any other namespace.

#### Variables

The following variables are defined in the :: freewrap namespace of each wrapped application.

| Name       | Description                                                                                                    |                                                             |
|------------|----------------------------------------------------------------------------------------------------|-------------------------------------------------------------|
| errormsg   | This variable is set by the ::freewrap::unpack procedure when a file cannot be written to the requested destination.                            |                                                             |
| patchLevel | Revision level of the freeWrap program used to wrap the application.                                                                            |                                                             |
| progname   | The proper name for the freeWrap program for the current operating system. This is normally freewrap.exe under Windows and freewrap under UNIX. |                                                             |
| runMode    | This variable indicates whether freeWrap is running as:                                                                                         |                                                             |
|            | Value of variable                                                                                                    | Meaning                                                     |
|            | interactiveShell                                                                                                    | an interactive shell                                        |
|            | programPackage                                                                                                    | a wrapped application without the freeWrap executable core. |
|            | standAloneShell                                                                                                    | a stand-alone shell running a script                        |
|            | wrappedExec                                                                                                    | a wrapped executable program                                |

### **Procedures**

The following procedures are defined in the ::freewrap namespace of each wrapped application. The commands names starting with shell are only available under the Windows operating system.

**Syntax:** isSameRev file name

**Description:** Checks whether the specified file contains a copy of the same freeWrap revision as the

currently executing program.

Returns: 0, if file does not contain a copy and 1, if file contains a copy.

**Syntax:** iswrapped file name

**Description:** Determines whether the file named file name is a freeWrapped application.

If file name is a freeWrapped application this procedure returns a value of 1.

If file name is NOT a freeWrapped application this procedure returns a value of 0.

**Syntax:** reconnect pkgName, appName

**Description:** Reattaches the freeWrap core to pkgName, a file included in the current freeWrapped

application. The recombined freeWrapped application is copied to the file appName.

pkgName must be the archive portion of a freeWrapped application.

**Syntax:** shell assoc exist extension

**Description:** Check whether a key exists for an extension

Example: shell\_assoc\_exist .txt => 1 Example: shell assoc exist .NEVER => 0

**Syntax:** shell fileType exist fileType

**Description:** Determine whether a file type exists

Example: shell\_fileType\_exist txtfile => 1 Example: shell\_fileType\_exist NEVER => 0

**Syntax:** shell fileExtension setup extension, fileType

**Description:** Creates a file extension and associates it with file Type.

Example: shell fileExtension setup .txt txtfile

Remove connection between extension and fileType

Example: shell fileExtension setup .txt ""

**Syntax:** shell fileType setup fileType, title

**Description:** Creates a file type.

Example: shell fileType setup txtfile "Text Document"

**Syntax:** shell fileType open fileType, openCommand

**Description:** Creates an open command. Sets action for double click.

Example: shell\_fileType\_open txtfile "C:\\WINDOWS\\NOTEPAD.EXE %1"

**Syntax:** shell fileType print fileType, printCommand

**Description:** Creates a print command for right mouse button menu.

Example: shell fileType print txtfile "C:\\WINDOWS\\NOTEPAD.EXE /p %1"}

**Syntax:** shell\_fileType\_icon fileType, icon

**Description:** Sets an icon for a fileType.

Example: shell\_fileType\_icon txtfile "C:\\WINDOWS\\SYSTEM\\shell32.dll,-152"

Example: shell fileType icon txtfile "C:\\mydir\\myicon.ico"

We can give a name ico file or a dll or exe file here. If a dll or exe file is used the index

for the resource inside the file must be specified

**Syntax:** shell fileType quickView fileType, quickViewCmd

**Description:** Sets the command to execute to perform a quick view for a fileType.

Example: shell\_fileType\_quickView txtfile "write.exe %1"

**Syntax:** shell fileType addAny cmd fileType, cmdName, cmd

Adds any command you want to a fileType.

Example: shell fileType addAny cmd scrfile config "%1"

**Syntax:** shell fileType setMenuName fileType, cmdName, str

**Description:** Change description in right mouse menu for a command associated with a file Type.

Example: shell fileType setMenuName txtfile print "Print file"

**Syntax:** shell fileType showExt fileType, yesOrNo

**Description:** Always show the extension on the fileType.

Example: shell\_fileType\_showExt txtfile 1

Turn off "Always show" of extension on the fileType

Example: shell fileType showExt txtfile 0

**Syntax:** shell fileType setCmdOrder fileType, cmds

**Description:** Over-ride the default ordering of commands on right mouse menu.

Example: shell fileType setCmdOrder txtfile {print open}

**Syntax:** shell fileType neverShowExt fileType, yesOrNo

**Description:** Never show extension on fileType.

Example: shell\_fileType\_neverShowExt txtfile 1

Turn off "Never show" of extension on the fileType. Example: shell\_fileType\_neverShowExt txtfile 0

**Syntax:** shell getCmds file

**Description:** Retrieves all the commands assocated with an extension.

Example: shell\_getCmds file.txt => open print

**Syntax:** shell getCmd imp file, cmd

**Description:** Retrieves the implementation of a command given a file extension and command.

Example: shell\_getCmd\_imp test.txt open => C:\\WINDOWS\\NOTEPAD.EXE %1

**Syntax:** unpack file name, [destdir]

**Description:** This function unpacks file name from a freeWrapped application's ZVFS archive

into a file system directory. The destination directory for the file may be specified with the optional destdir argument. If this optional argument is not specified, the function will select a temporary directory appropriate for the operating system. Unpack, on success, returns the full path to the newly created file and on failure, an empty string. This function is useful for creating local copies of wrapped shared libraries (e.g. DLLs) that

can then be loaded into your wrapped TCL/TK application.

### Commands

The following TCL commands are defined in the ::freewrap namespace of each wrapped application.

**Syntax:** getSpecialDir dirType

**Description:** Find "Start Menu", "Desktop" and similar directory locations under Windows. DirType

must be one of the following strings:

ALTSTARTUP FONTS APPDATA HISTORY BITBUCKET INTERNET

COMMON\_ALTSTARTUP INTERNET\_CACH

COMMON DESKTOPDIRECTORY **NETHOOD** COMMON FAVORITES **NETWORK** COMMON PROGRAMS **PERSONAL** COMMON STARTMENU **PRINTERS** COMMON STARTUP PRINTHOOD **CONTROLS PROGRAMS COOKIES RECENT DESKTOP SENDTO** DESKTOPDIRECTORY **STARTMENU** DRIVES STARTUP **FAVORITES TEMPLATES** 

**Syntax:** makeZIP [-options] [-b path] [-t mmddyyyy] [-n suffixes] ZIPfile FileList [-xi list]

**Description:** This command duplicates most of the functionality of the Info-Zip application using the

following syntax which is almost identical to the ZIP command line program.

The default action is to add or replace files in ZIPfile with the files specified by FileList. FileList is a space-separated list of file names.

The following optional arguments may be used.

-0 store only-1 compress faster-9 compress better

-A adjust self-extracting exe

-b path use this directory path for the temporary file

-d delete enetries in zipfile
 -D do not add directory entries
 -f freshen: only changed files
 -F fix zipfile (-FF try harder)

i list include only the following file names
 j junk (don't record) directory names
 J junk zipfile prefix( unzipsfx)

-l convert LF to CR LF (-ll CR LF to LF)

-m move into zipfile (delete files)

-n suffixes-odon't compress these suffixesmake zipfile as old as latest entry

-r recurse into directories

-t mmddyyyy exclude files earlier than the specified date

u update: only changed or new files
 x list exclude the following names
 X exclude extra file attributes

-y store symbolic links as the link instead of the referenced file

Syntax: Nagle chanID [ON | OFF]

**Syntax:** 

**Description:** Use this command to report or set the status of the Nagle algorithm for a TCP socket

opened by TCL.

| Argument | Explanation                                                                                                    |
|----------|----------------------------------------------------------------------------------------------------|
| chanID   | The first command argument must be the name of a currently open socket returned by TCL.                                                                                    |
| state    | This is the second, optional argument for the command. If this argument is not provided then the command returns the current status of the TCP socket specified by chanID. |
|          | A return value of ON indicates that the Nagle algorithm is currently                                                                                                    |

A return value of ON indicates that the Nagle algorithm is currently active for the socket.

A return value of OFF indicates that the Nagle algorithm is not currently active for the socket.

If the second supplied argument is ON or a TCL logical true value

then the Nagle algorithm for the socket will be activated.

If the second supplied argument is OFF or a TCL logical false value then the Nagle algorithm for the socket will be turned off.

then the reagle argorithm for the socket will be turned off.

If the second argument is present, the resulting status of the Nagle algorithm will be returned as the result.

shortcut linkPath[-objectPath objectPath] [-description description] [-workingDirectory

dir] [-icon path index] [-arguments args]

Description: Creates a Windows shortcut. The only required parameter is the linkPath. This means you

can create a shortcut with no target, which probably isn't useful. The icon of the shortcut

will default to the icon of the target item if not specified.

Argument Explanation

linkPath The path to the shortcut file (including the extension .lnk)

objectPath The target of the link

description Shortcut description

workingDirectory Working (startup) directory for the target of

the shortcut

path index (icon) Specifies the path to a file and the index of

the icon in that file to use for the shortcut

args Arguments passed to the target of the

shortcut when started.

## **Character encodings**

All encoding files available with the TCL distribution have been compiled into the freeWrap application.

Under the Windows version of freeWrap, the *encoding names* command is not able to list your wrapped encoding files. However, the other *encoding* commands will work correctly. As an alternative, you could use the *zvfs::list* command to find the wrapped encoding files. For example:

```
set encFiles [zvfs::list /tcl/encoding/*]
```

The TCL encoding files included with freeWrap can be accessed by specifying their full ZVFS path when using one of the encoding commands. For example:

```
encoding system /tcl/encoding/cp850
```

The Tcl **source** command always reads files using the system encoding. A difficulty arises when distributing scripts internationally, as you don't necessarily know what the system encoding will be. Fortunately, most common character encodings include the standard 7-bit ASCII characters as a subset. Therefore, you are usually safe if your script contains only 7-bit ASCII characters.

If you need to use a specific character set for the scripts that you distribute, you can provide a small "bootstrap" script written in 7-bit ASCII. The bootstrap script should first set the system encoding to the desired value then **source** the desired script.

For example, the contents of the bootstrap script (named myprogram.tcl here) could be:

```
# Set the desired encoding first.
encoding system /tcl/encoding/cp850
# Now, let's run the real program.
source myrealprogram.tcl
```

You would then wrap your application using the following command:

```
freewrap myprogram.tcl myrealprogram.tcl
```

## How freeWrap encryption works

FreeWrap now includes ZIP 2.0 style file encryption. FreeWrap encrypts all files stored into its internal ZIP Virtual File System. It also encrypts all files wrapped into a single-file executable application. The password required for handling the encrypted files is embedded into the wrapped program.

The password key is included as a function. Embedding the password as a compiled function makes it extremely difficult to deduce the password by looking at the executable file.

When a freeWrapped application is run the freeWrap core of the program will check to ensure that the wrapped files are still encrypted with the original key. If one of the wrapped files has been replaced the freeWrapped application will detect this tampering and refuse to run.

FreeWrap can easily be built to use a different embedded password that no one else has access to. This is important for generating wrapped applications where you wish to prevent others from viewing the source

code. Remember, due to freeWrap's ability to mount ZIP files as a subdirectory, a person having the same version of freeWrap (with the same password) can easily read the encrypted files within your application. Therefore, those people interesting in securing the files that make up their application should use a copy of freeWrap (built with its own unique password) that no one else has access to.

FreeWrap program packages, however, are not encrypted since doing so would require distribution of the copy of freeWrap used to create the package in order to run them. Such a copy of freeWrap could then be easily used to defeat the encryption of the wrapped package.

## **Building freeWrap**

FreeWrap does not include any alterations to the TCL/TK core. It is plain-vanilla TCL/TK with sometimes an extension such as TkTable thrown in.

### **Dependencies**

Compilation of the freeWrap executables requires the following additional libraries not provided with the freeWrap distribution:

- 1. TCL (Tool Command Language) static library
- 2. TK (Tool Kit for TCL) static library
- 3. Zlib compression static library
- 4. Info-ZIP compiled object files
- 5. TkTable extension
- 6. tcllib and tklib

The following helper applications are needed as part of the freeWrap build process and will be called by the Make files. These programs should be accessible from the directories in which freeWrap is compiled.

- 1. tclsh (used to run the setinfo.tcl and libraryCopy.tcl scripts)
- 2. info-ZIP (used to attach zip archive to end of freeWrap program)

## **Building freeWrap**

#### **Current distribution**

The freeWrap 6.73 executable program distributions were built under the following environments:

### 32-bit Linux

Built on OpenSUSE 13.2 32-bit.

Will run on any recent 32-bit Linux distribution.

#### 64-bit Linux

Built on OpenSUSE 42.3 64-bit.

Will run on Any recent 64-bit Linux distribution.

#### 32-bit Windows

Built on Windows 10 using mingw-w64 tool chains targeting Win32 from sourceforge.net:

i686-8.1.0-release-posix-dwarf-rt v6-rev0.7z

and the MSYS build environment found at sourceforge.net:

MSYS-20111123.zip

Will run on Windows 7 or later versions of Windows.

#### 64-bit Windows

Built on Windows 10 using mingw-w64 tool chains targeting Win64 from sourceforge.net:

x86 64-8.1.0-release-posix-seh-rt v6-rev0.7z

and the MSYS build environment found at sourceforge.net:

MSYS-20111123.zip

Will run on 64-bit versions of Windows 7 or later.

### How to build freeWrap 6.73

Under Linux freeWrap should be compiled using the normal GNU make and gcc programs.

Under Windows freeWrap is built using minGW and MSYS. The minGW and MSYS environment allows freeWrap to be built with almost the same procedures under both Windows and Linux.

The freeWrap distribution includes a separate Makefile for each target operating system.

Use the following steps to build under either Linux or Windows. When building some of the packages under 64-bit Linux the compilation results are sometimes placed in the /usr/local/lib64 directory. These files should be manually moved to the /usr/local/lib directory.

The following procedural steps have been written with the assumption that the resulting compilation products should be installed under the /usr/local subdirectory.

All necessary source code, other than for freeWrap, should be copied to a location with a common top directory. For example:

/Dev/fwbuild/win32/dvncall-1.1

/Dev/fwbuild/win32/tcl8.6

/Dev/fwbuild/win32/tk8.6

/Dev/fwbuild/win32/tcllib-1.20

/Dev/fwbuild/win32/tklib-0.7

/Dev/fwbuild/win32/Tktable2.10

/Dev/fwbuild/win32/twapi-4.4.0

/Dev/fwbuild/win32/zip31c

/Dev/fwbuild/win32/zlib-1.2.5

### 1. Compile static libraries for TCL and for TK

Static TCL/TK libraries should be built by using the --disable-shared option of the configure script. The configure script can be found in the operating system specific directory of the TCL distribution (i.e., *unix* directory for linux, *win* directory for Windows).

Compilation of TCL and TK using minGW may require you to fix the win/Makefile files generated by the configure program. In such a case, the definition of TOP\_DIR in the win/Makefile files must be changed to:

```
TOP DIR = \{(\text{shell cd } ./..; \text{pwd -P})\}
```

- 2. The LIB\_TCL variable in the freeWrap Makefile must point to the static libraries created by the TCL compilation. These files are usually stored someplace like /usr/local/lib/libtcl86.a when "make install" is run as part of the TCL build process.
- 3. Obtain the source code package for version 1.2.5 of the **zlib** general purpose data compression library. Do not use any other version of the **zlib** library (e.g., 1.2.5.1, 1.2.8). This is the last version of **zlib** known to work properly with the **ZIP** program you will be compiling in the next step.

Source code for this library is available from the **zlib** archive at <a href="http://zlib.net/fossils">http://zlib.net/fossils</a>

#### **Under Linux**

Run the following commands from the top of the source tree:

```
./configure -static
make
make install
```

#### **Under Windows**

Build the **zlib** libraries using the Makefile.gcc file under the win32 directory of the **zlib** source code tree.

You will need to add the following lines at the top of the win32/Makefile.gcc file after the definition of IMPLIB:

```
SHAREDLIB =
INCLUDE_PATH=/usr/local/include
LIBRARY_PATH=/usr/local/lib
BINARY PATH=/usr/local/bin
```

Run the following commands from the top of the source tree.

```
make -f win32/Makefile.gcc
make -f win32/Makefile.gcc install
```

3. Obtain the ZIP-3.1c program source code from Info-Zip's SourceForge site: <a href="http://sourceforge.net/project/showfiles.php?group\_id=118012">http://sourceforge.net/project/showfiles.php?group\_id=118012</a>

This source code package is one of the unreleased Betas for the ZIP program. Do not use any other version of the ZIP program (e.g., 2.32 or 3.0). FreeWrap includes a customized version of ZIP's zip.c module that will only work properly with version ZIP 3.1c. This customized file incorporates all the info-zip functionality within freeWrap.cd

Compile the ZIP program. The freeWrap Makefile uses the object modules produced as a result of building the ZIP program. These modules provide the ZIP program features within freeWrap. Ignore any error messages from the Makefile that are not directly associated with the ZIP program itself.

The freeWrap Makefile also uses the ZIP program to help assemble the freeWrap executable. You should, therefore, place the ZIP program in the *linix* or *win* subdirectory (as appropriate) of the freeWrap build tree.

### **Under Linux**

### Create and modify the flags file

Run the following two commands from the top of the source tree.

```
make -f unix/Makefile clean make -f unix/Makefile flags
```

Modify the *flags* file at the top of the source tree as follows:

- Add the following definition statement in front of -DUNIX.
   -DUSE ZLIB
- 2. Add the following path to LFLAGS2

```
LFLAGS2 = "/usr/local/lib/libz.a"
```

where /usr/local/lib/libz.a is the path where the static zlib library was installed.

- 3. Ensure OBJA=""
- 4. Ensure the -DBZIP2 SUPPORT definition is not present.

### Build the zip program

Use the following command from the top of the source tree.

make -f unix/Makefile generic

#### Under Windows

#### Modify two files

In file win32/makefile.gcc, you need to make the following modifications:

1. Define USEZLIB at the top of the file using a line such as:

USEZLIB=1

2. Modify the following line:

CCFLAGS=\$(CFLAGS) -DUSE ZLIB \$(LOC)

to look like:

CCFLAGS=\$(CFLAGS) -DUSE\_ZLIB \$(LOC) -I/usr/local/include in order to point to the directory where the zlib.h file was installed.

3. Modify the following line:

LIBS=-L. -lz -luser32 -ladvapi32

to look like:

LIBS=-L. -L/usr/local/lib -lz -luser32 -ladvapi32

in order to point to the directory where the libz.a library file was installed.

In the win32/osdep.h file change line 459 to read:

# if (!defined( EMX ) && defined( MINGW32 ) && !defined( CYGWIN ))

This will force the compilation to use the stdlib.h and mbstring.h headers and avoid an undefined symbol at link time.

### Build the ZIP program

Use the following command from the top of the source tree.

make -f win32/makefile.gcc zip.exe

4. Obtain TkTable 2.10 from <a href="http://sourceforge.net/project/showfiles.php?group\_id=11464">http://sourceforge.net/project/showfiles.php?group\_id=11464</a>

From the top of the source tree, run the configure script with the --disable-shared option.

./configure --disable-shared

This will create a TkTable Makefile that will produce a static library which the freeWrap Makefile will use.

However, before using the TkTable Makefile you must look for and remove the following text from the definition of DEFS in Makefile.

After removing this text you can then do the normal:

make

make install

- 5. If building freeWrap for Windows and you want to include the TWAPI extension then:
  - (a) Retrieve the TWAPI source code from sourceforge.net and extract the files to the common source code directory.

The *configure* and *Makefile.in* files of TWAPI 4.4.0 do not address the new TWAPI registry source code. There two files must be modified so that the *Makefile* generated by the *configure* script compiles the registry code. A copy of the corrected files can be obtained from the TWAPI source code repository.

- (b) Create a build directory immediately under the top of the source code tree.
- (c) Open an MSYS console and change to the new build directory.

(d) On 32-bit Windows enter the following commands into the MSYS console.

../configure --enable-threads --disable-shared make clean make make install

(e) On 64-bit Windows enter the following commands into the MSYS console.

../configure --enable-threads --disable-shared --enable-64bit make clean make make install

- (f) Retrieve the dyncall source code from <a href="http://www.dyncall.org">http://www.dyncall.org</a>.
- (g) Open an MSYS console and change to the top of the *dyncall* source code directory tree.
- (h) Enter the following commands into the MSYS console.

make -f Makefile.embedded CC=gcc make -f Makefile.embedded install DESTDIR=/usr/local

where /usr/local is the path to where the generated *dyncall* library, include, and man page files should be copied.

6. After copying the tellib package to the common source code directory structure, install the tellib1.20 library by running the following two commands from the MSYS shell in the top of the tellib package directory.

./configure make install

7. After copying the tklib package to the common souce code directory structure, install the tklib0.7 library by running the following two commands from the MSYS shell in the top of the tklib package directory.

./configure make install

8. Use the *main.c* and other source code files provided with the freeWrap distribution.

The freeWrap Makefile will use the *src/main.c* file provided with the freeWrap source code distribution to build any version of freeWrap. This file has been written to use the ZIP Virtual File System and perform initialization normally done by the standard TCL/TK distribution.

The *main.c* source code is also the location in which any statically linked TCL/TK extensions should be initialized. The file currently contains source code for initializing initializing the TkTable and TWAPI extensions.

The *src/freelib.c* and *src/freewrapCmds.tcl* files implement some TCL commands added by freeWrap.

The *src/zipmain.c* file provides the code to implement the ::freewrap::makeZIP command.

The *src/zvfs.c* file implements the ZIP Virtual File System used by freeWrap.

The file *src/fwcrypt.c* will be automatically generated by the freeWrap Makefile the first time freeWrap is built. This file provides a function that returns the password freeWrap will use for encryption. A new randomly selected password is generated whenever this file is recreated.

FreeWrap encrypts the TCL scripts and data files that you wrap into your application. If you are going to use the cross-wrapping capability of freewrap to wrap applications across different operating systems (using the -w option) you need to ensure that the versions of freeWrap on each operating system use the same <code>src/fwcrypt.c</code> file. (This is already the case for the binary distributions of freeWrap.) Otherwise, the wrapped application will issue the following error message when run:

"This application has an unauthorized modification. Exiting immediately."

The *src/setinfo.tcl* script is used by the freeWrap Makefile in the creation of the freeWrap program.

The *generic/freewrap.tcl* script is the portion of freeWrap that controls the wrapping process.

Files found in the *src/themes* directory provide a number of ttk themes included in freeWrap.

Some necessary files for building under the Windows operating system are included in the *src/Windows* directory. These files are automatically used by the freeWrap Makefile.

9. Use the Makefile that comes with the freeWrap source code distribution to build freeWrap. You will need to modify the Makefile to reflect the file paths for your computer system.

The path defined by INSTALL\_BASE within the Makefile must point to the installation directory for the version of TCL/TK from which you are building freeWrap. The Makefile will copy the TCL/TK scripts and libraries it needs from this location.

To build different versions of freeWrap (e.g., freeWrapTCLSH), modify the Makefile to have the proper value of FW EXT. See the comments in the Makefile for details.

#### **Under Linux**

The Linux Makefile is written to use the gcc compiler.

Make command: make

#### **Under Windows**

The Windows Makefile is written to support the minGW and Msys environment.

Make command: make

11. With the addition of ZIP 2.0 style file encryption, the freeWrap program now contains an embedded password key compiled into freeWrap. The password key is included into freeWrap as a function. The source code for this function is automatically generated by the

Makefile the first time freeWrap is built. This source code is placed in a file named *fwcrypt.c*. Embedding the password into freeWrap as a function makes it extremely difficult to detect the password by looking at the executable file.

Each generation of this file results in a completely different password. This allows you to build your own version of freeWrap with its own password that no one else knows. This is important for generating wrapped applications where you wish to prevent others from viewing the source code. Due to freeWrap's ability to mount ZIP files as a subdirectory, a person having the same version of freeWrap (with the same password) can easily read the encrypted files within your application. Therefore, those people interesting in securing the files that make up their application should compile their own copy of freeWrap.

## **ZVFS: The ZIP Virtual File System TCL Extension**

### Introduction

The freeWrap program is a TCL/TK script that has been attached to a single-file version of the WISH shell program. The single-file WISH was created with the help of the ZIP Virtual File System (ZVFS) source code provided by D. Richard Hipp. The ZVFS code has been adapted for use with TCL's virtual file system interface.

ZVFS is an extension to TCL that causes TCL to view the contents of a ZIP archive as real, uncompressed, individually-accessible files. Using ZVFS, you "mount" a ZIP archive on a directory of your filesystem. Thereafter, all of the contents of the ZIP archive appear to be files contained within the directory on which the ZIP file is mounted. The ZVFS extension is written in the C language.

For example, suppose you have a ZIP archive named **example1.zip** and suppose this archive contains three files named **abc.tcl**, **pqrs.gif**, and **xyz.tcl**. You can mount this ZIP archive as follows:

```
zvfs::mount example1.zip /zip1
```

After executing the above command, the contents of the ZIP archive appear to be files in the /zip1 directory. So, for instance, you can now execute commands like these:

```
source /zip1/abc.tcl
image create photo img1 -data /zip1/pqrs.gif
puts "The size of file xyz.tcl is [file size /zip1/xyz.tcl]"
```

The files /zip1/abc.tcl, /zip1/pqrs.gif, and /zip1.xyz.tcl never really exist as separate files on your disk drive. They are always contained within the ZIP archive and are not unpacked. The ZVFS extension intercepts Tcl's attempt to open and read these files and substitutes data from the ZIP archive that is extracted and decompressed on the fly.

## Using ZVFS

The ZVFS has been compiled into freeWrap using TCL's Virtual File System (VFS) interface. This extension provides the following new TCL commands:

- zvfs::mount ZIP-archive-name mount-point
- **zvfs::unmount** ZIP-archive-name
- zvfs::exists filename
- zvfs::info filename
- **zvfs::list** ?(**-glob**|**-regexp**)? ?pattern?

As discussed above, the **zvfs::mount** command mounts a new ZIP archive file so that the contents of the archive appear to TCL to be regular files. The first argument is the name of the ZIP archive file. The second argument is the name of the directory that will appear to hold the contents of the ZIP archive. The ZIP archive may be unmounted using the **zvfs::unmount** command.

The zvfs::exists command checks to see if the file named as its first argument exists in a mounted ZIP

archive. You can do almost the same thing with the built-in **file exists** command of TCL. The **file exists** command will return true if the named file is contained in a mounted ZIP archive. But **file exists** will also return true if its argument is a real file on the disk, whereas **zvfs::exists** will only return true if the argument is contain in a mounted ZIP archive.

The **zvfs::info** command takes a single argument which is the name of a file contained in a mounted ZIP archive. If the argument is something other than such a file, this routine returns an empty string. IF the argument is a file in a ZIP archive, then this routine returns the following information about that file:

- The name of the ZIP archive that contains the file
- The uncompressed size of the file in bytes
- The compressed size of the file in bytes
- The offset of the beginning of the file in the ZIP archive

The **zvfs::list** command returns a list of all files contained within all mounted ZIP archives. If a single argument is given, that argument is interpreted as a glob pattern and only files that match that glob pattern will match. If the **-regexp** switch appears then the argument is interpreted as a regular expression and only files that match the regular expression are listed.

### Limitations

The files in a ZIP archive are read-only. You cannot open a ZVFS mounted file for writing. The renaming or deletion of files in the ZVFS is not supported.

### **Overlays**

ZVFS allows you to mount a ZIP archive on top of an existing file system. TCL first looks for the file in the ZIP archive and if it is not found there it then looks in the underlying file system. You can also mount multiple ZIP archives on top of one another. The ZIP archives are searched from the most recently mounted back to the least recently mounted.

This overlay behavior is useful for distributing patches or updates to a large program. Suppose you have a large application that contains many TCL scripts which you distribute as a single ZIP archive file. You can start up your application using code like the following:

```
foreach file [lsort -dictionary [glob appcode*.zip]] {
  zvfs::mount $file /appcode
}
```

This loop finds all ZIP archive (in a certain directory) that begin with the prefix **appcode**. It then mounts each ZIP archive on the same /**appcode** directory.

You can use this scheme to ship the TCL scripts of your application in a file named **appcode000.zip**. If there is later a change or update to your program that effects a small subset of the TCL scripts, you can create a patch file named **appcode001.zip** that contains only the scripts that changed. By placing **appcode001.zip** in the same directory as **appcode000.zip** and restarting the application, all the files in **appcode001.zip** will override files with the same name in **appcode000.zip**. Subsequent updates can be named **appcode002.zip**, **appcode003.zip**, and so forth.

This kind of update scheme makes it very easy to back out a change. Suppose after trying out a particular

update, the user decides they do not like it and want to go back to the prior version. All they have to do is remove (or rename) the appropriate **appcode\*.zip** file and restart the application and the code automatically reverts to its previous configuration. Updates are completely and trivially reversible!

### Using The Executable As The ZIP Archive

The directory information for most executable formats is at the beginning of the file and the directory information for the ZIP archive format is at the end of the file. This means that you can append extra data to an executable and the operating system will not care and you can add information to the start of a ZIP archive and the ZVFS extension will not care. So then, there is nothing to prevent you from appending the ZIP archive to the executable that contains a TCL interpreter and thereby put your entire application into a single standalone file. The freeWrap application does this.

FreeWrap is a compiled C program that creates a TCL interpreter, adds the ZVFS extention, reads the TCL initialization scripts from the attached ZIP archive then executes a TCL script from the same archive. The capabilities of the ZIP archiver program Info-ZIP has been compiled into freeWrap. These capabilities are used by freeWrap to perform all file additions and deletions to the archive portion of freeWrapped applications.

When you execute freeWrap or freeWrapped applications, the operating system loads and runs the first part of the file as the executable. Then the freeWrap code calls the ZVFS extension to read the TCL scripts from the end of the file.

### ZVFS source code

The source to the ZVFS extension is contained in a single C file named **zvfs.c** and is included with the freeWrap source code distribution.